# Rejoindre la Communauté Aspirations in Computing: guide étape par étape

[Apprenez-en](https://www.aspirations.org/get-involved/join-the-aic-community) davantage sur les personnes éligibles pour rejoindre la communauté Aspirations in Computing (AiC).

- **1. [Enregistrez](https://www.aspirations.org/registration) un compte de membre de la communauté AiC sur aspirations.org.**
	- a. Sauvegardez votre mot de passe

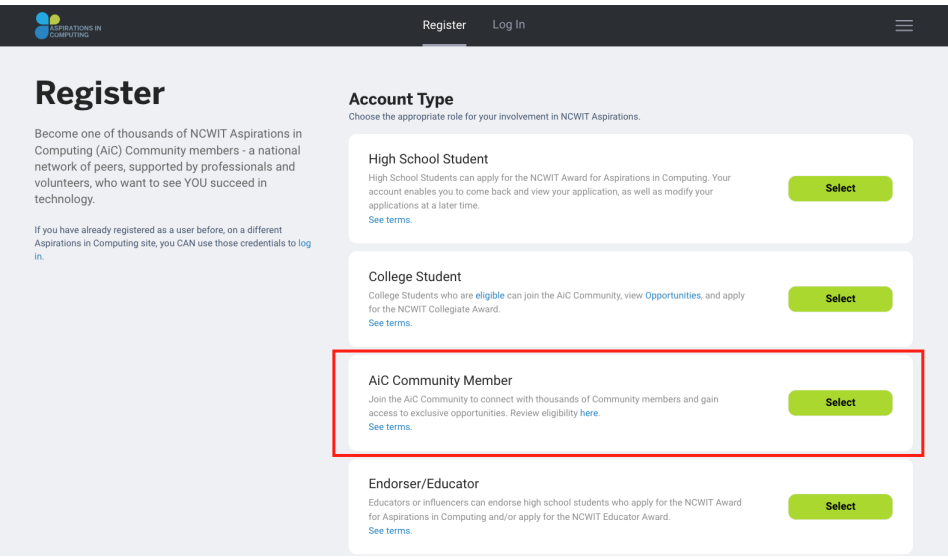

**2. Remplissez vos coordonnées.**

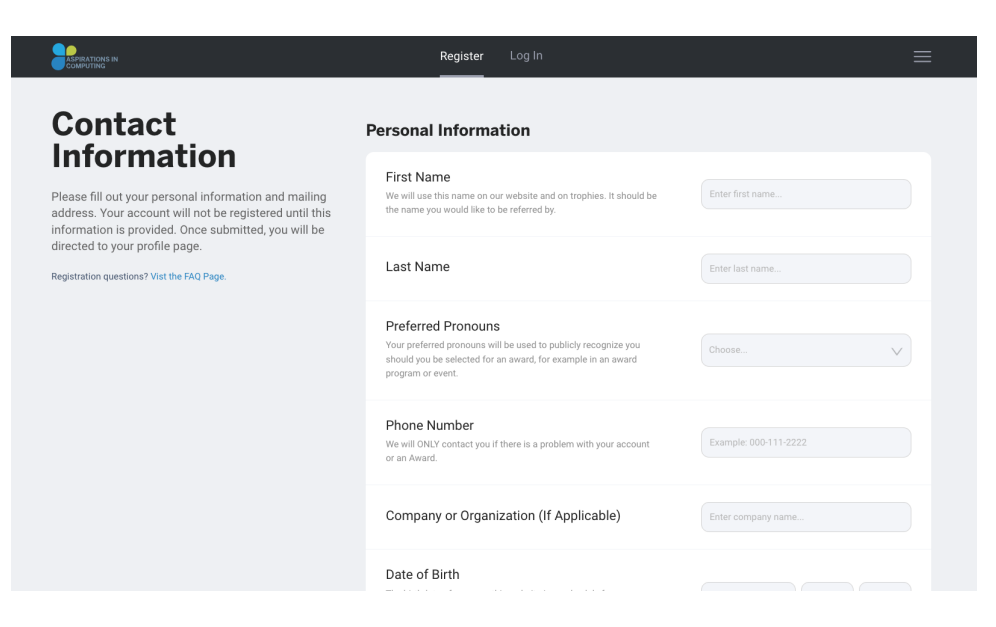

## **3. Authentifiez votre compte.**

a. Après avoir soumis vos informations de contact, vous serez redirigé vers login.ncwit.org pour vérifier votre compte.

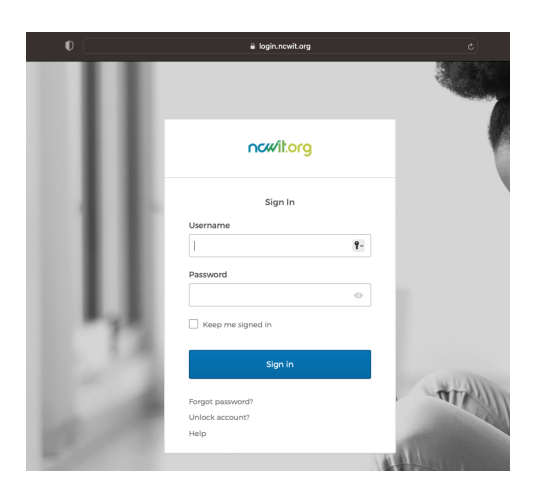

b. Connectez-vous avec votre nom d'utilisateur (votre adresse e-mail) et le mot de passe que vous venez de créer sur la page login.ncwit.org.

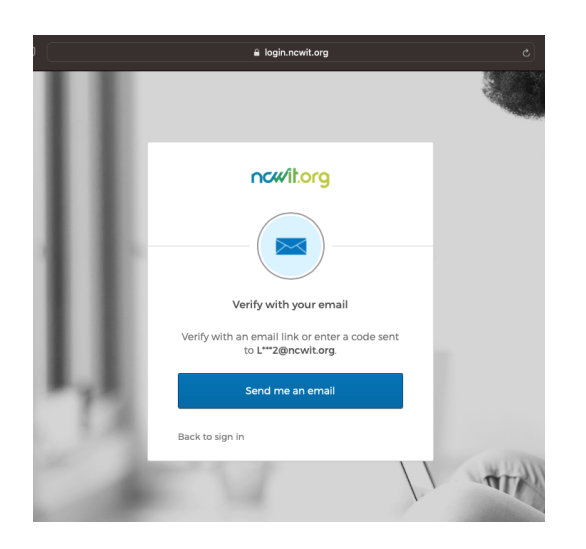

- c. Suivez l'invite pour vous envoyer un e-mail de vérification.
- d. Utilisez le code de vérification unique pour authentifier votre compte. Le code sera envoyé à votre adresse e-mail par Okta <noreply@okta.com> et la ligne d'objet sera "One-time verification code". Okta est le système de gestion des identités du NCWIT. Une fois votre compte authentifié, vous serez renvoyé vers aspirations.org pour poursuivre votre processus d'inscription.

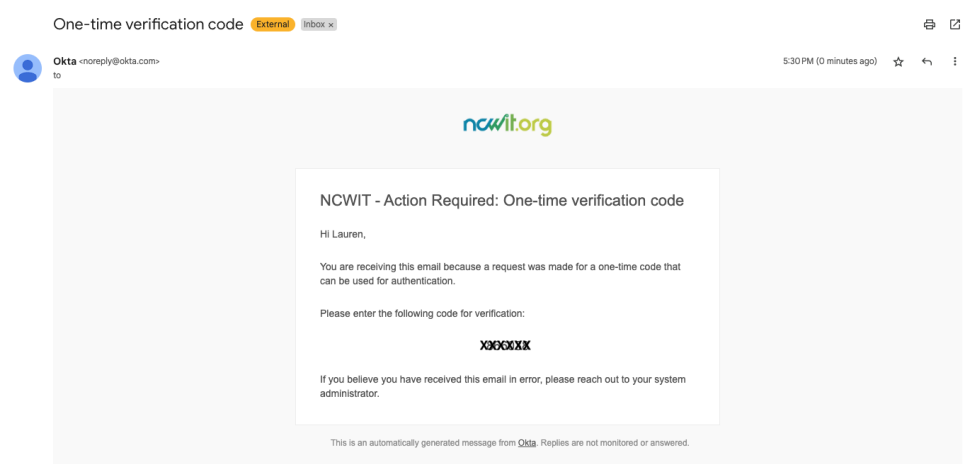

- e. Si vous rencontrez des problèmes avec cette étape, veuillez envoyer un e-mail à [it-support@ncwit.org.](mailto:it-support@ncwit.org)
- **4. Sélectionnez le chemin par lequel vous souhaitez postuler pour devenir membre de la communauté AiC.**
	- a. Si vous êtes lycéen, faites une demande d'adhésion via le parcours "High School" pahtway.
	- b. Si vous êtes un étudiant de niveau collégial ou diplômé, faites une demande d'adhésion via le parcours "College or Graduate Student".
	- c. Si vous êtes Ambassadeur TECHNOLOchica, faites une demande d'adhésion via le parcours "TECHNOLOchicas".

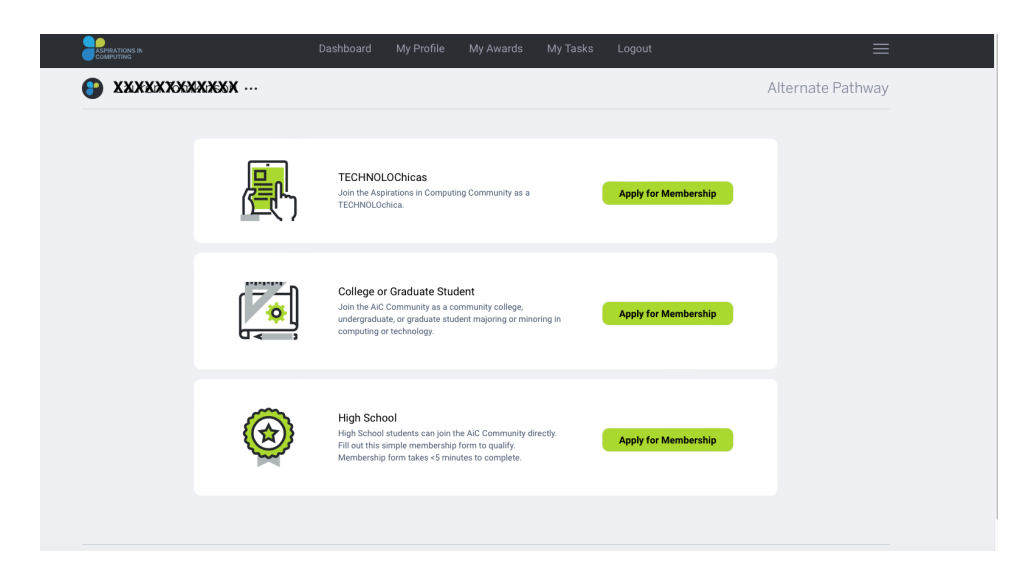

### **5. Remplissez le formulaire d'adhésion au parcours correspondant.**

a. Jusqu'à ce que votre candidature soit approuvée, la vignette de votre tableau de bord indiquera que votre candidature est en cours d'examen. Vous pouvez

également recevoir un e-mail de aspirations@ncwit.org avec le sujet "AiC Community Application" qui confirme que votre demande d'adhésion est en cours d'examen.

- b. Si vous avez moins de 18 ans, l'approbation des parents/tuteurs est requise avant de pouvoir rejoindre la communauté AiC. Voir l'étape 7 ci-dessous pour plus d'informations.
- c. Remarque : Si vous avez enregistré un compte "High School Student" ou un compte "College Student" au lieu d'un compte "AiC Community Member", vous trouverez la demande d'adhésion à la communauté AiC sur votre tableau de bord correspondant. Ces trois types de comptes constituent un chemin valide pour rejoindre la communauté AiC. Les étapes 6 à 9 s'appliquent à ces trois types de comptes.

## **6. Complète ton profil.**

![](_page_3_Picture_310.jpeg)

**7. Si vous avez moins de 18 ans, vous devez recevoir l'approbation d'un parent/tuteur pour rejoindre la Communauté AiC.**

![](_page_3_Picture_311.jpeg)

a. Soumettez le nom et l'adresse e-mail de votre parent/tuteur pour demander l'approbation. Cela déclenchera un e-mail de demande d'approbation qui atterrira dans la boîte de réception de votre parent/tuteur. La ligne d'objet de l'e-mail sera "ACTION REQUIRED: Approve Your Teen's Participation in NCWIT Aspirations in Computing" et l'adresse e-mail de l'expéditeur sera <[aspirations@ncwit.org>](mailto:aspirations@ncwit.org).

![](_page_4_Picture_231.jpeg)

b. Votre statut d'approbation restera en attente jusqu'à ce que votre parent/tuteur approuve votre demande. Consultez le guide étape par étape de l'approbation des parents/tuteurs pour plus d'informations.

![](_page_4_Picture_232.jpeg)

c. Sélectionnez uniquement le bouton "Request New Approval" si vous souhaitez renvoyer l'e-mail de demande d'approbation.

d. Une fois que votre parent/tuteur aura approuvé votre participation, votre statut d'approbation de parent/tuteur passera à "Received" sur votre tableau de bord.

#### **8. Assurez-vous que toutes les tâches sont terminées sur votre tableau de bord.**

- a. Votre profil est complet.
- b. Votre candidature communautaire AiC est soumise.
- c. Si vous avez moins de 18 ans, votre candidat parent/tuteur a été accordé.

![](_page_5_Picture_341.jpeg)

- **9. Une fois que NCWIT a approuvé votre demande d'adhésion à la communauté AiC, explorez votre tableau de bord de la communauté AiC.**
	- a. Si votre demande d'adhésion est approuvée, vous recevrez un e-mail de confirmation de bienvenue de [aspirations@ncwit.org.](mailto:aspirations@ncwit.org) La ligne d'objet de l'e-mail sera "Welcome to the AiC Community" et contiendra plus d'informations pour vous aider à démarrer dans la communauté AiC.

![](_page_5_Picture_10.jpeg)

Si vous avez des questions, veuillez contacter [aichelp@ncwit.org](mailto:aichelp@ncwit.org).